# **D-Link**

# CDMA 2000 EVDO Rev.A USB Dongle

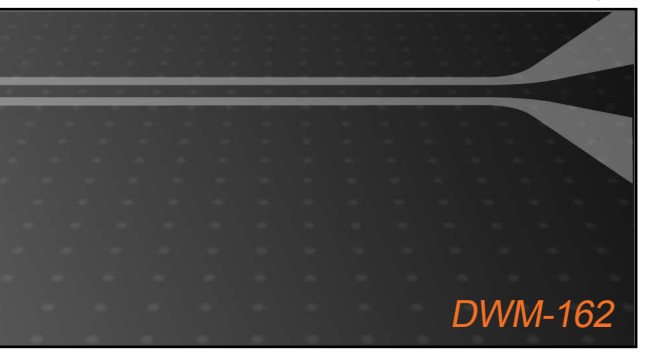

Quick Installation Guide+

Draft Version

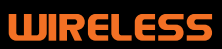

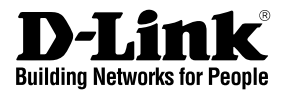

# **Quick Installation Guide DWM-162**

# CDMA 2000 EVDO Rev. A USB Dongle

# About D-Link DWM-162

DWM-162 is a CDMA EVDO Rev.A USB Dongle. Besides Windows OS, DWM-162 can also be run under MAC environment which makes it become the perfect solution for customization.

DWM-162 can support the downlink up to 3.1 Mbps and uplink up to 1.8Mbps.

# **Hardware Installation**

#### **UIM Card Installation Steps:**

- 1. Ensure the USB modem is plug off. Remove the back cover.
- 2. Hold the UIM card with the cut corner oriented as shown and then slide it into the card holder face down.
- 3. Replace the back cover.

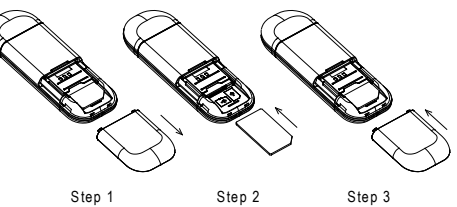

#### **MicroSD Card Installation Steps:**

- 1. Ensure the USB modem is plug off. Remove the back cover.
- 2. Hold the MicroSD card with the oriented as shown and then slide it into the card holder face up.
- 3. Replace the back cover.

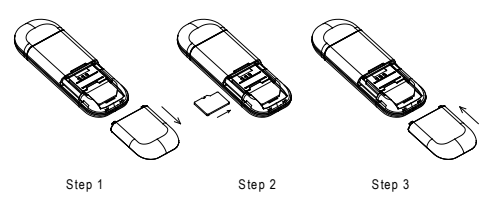

# **Software Installation**

Before you install the software, you must first install a UIM card into the USB modem and connect the modem to a USB port on your computer.

1. Step 1: The first time you plug in the dongle to your computer, the dongle will run the installation application automatically.

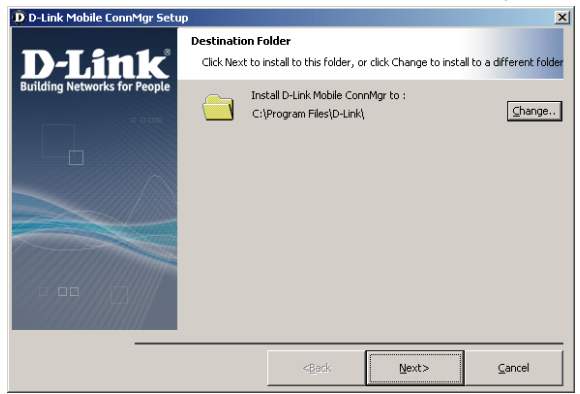

2. Step 2: Please follow the intallation by clicking "Next", the application will install the driver and the connection manager to your computer automatically.

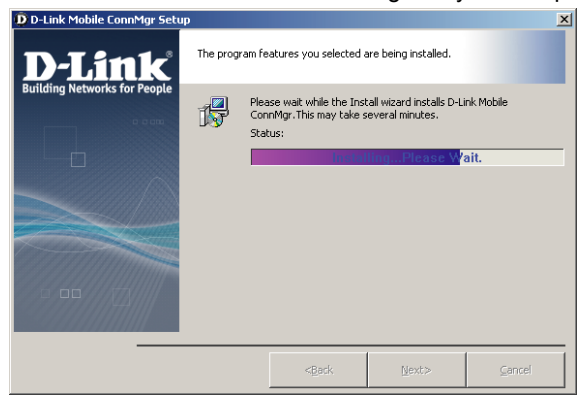

3. Step 3: Please click "Finish" to finish the installation. Then plug out the dongle and reinsert the dongle to PC. The connection manager will pop up automatically. Now you could use your dongle to go to the internet.

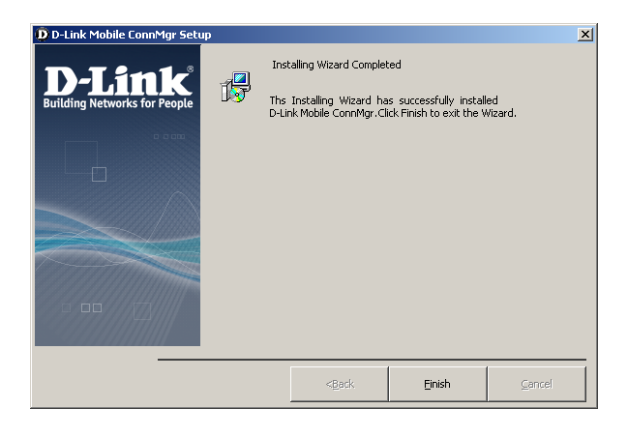

# **Troubleshooting**

**1. Connect the USB modem on the computer, Connection Manager can not install Automatically.**

Please enter the virtual CD ROM in explorer, then click Autorun.exe.

**2. Connect the USB modem on the computer, the modem can not work.** Please check the UIM card is installed property. Make sure your UIM card do have 3G data service. Or check if the Antivirus Software block the connection.

#### **Technical Support:**

Thank you for choosing D-Link products. For further information, technical support, product drivers, and manuals, please visit the D-Link website.

# **FCC statement :**

Se ction 15.105 (b)

Note: This equipment has been tested and found to comply with the limits for a Class B digital device, pursuant to part 15 of the FCC Rules. These limits are designed to provide reasonable protection against harmful interference in a residential installation. This equipment generates, uses and can radiate radio frequency energy and, if not installed and used in accordance with the instructions, may cause harmful interference to radio communications. However, there is no guarantee that interference will not occur in a particular installation.If this equipment does cause harmful interference to radio or television reception, which can be determined by turning the equipment off and on, the user is encouraged to try to correct the interference by one or more of the following measures: ‐‐Reorient or relocate the receiving antenna.

‐‐Increase the separation between the equipment and receiver.

‐‐Connect the equipment into an outlet on a circuit different from that to which the receiver is connected. ‐‐Consult the dealer or an experienced radio/TV technician for help.

FCC Section 15.21 Information to the user

Changes or modifications not expressly approved by the party responsible for compliance could void the user's authority to operate the equipment.

FCC Section 15.19 Labelling requirements This device complies with Part 15 of the FCC Rules. Operation is subject to the following two conditions:

1. This device may not cause harmful interference, and 2. This device must accept any interference received. including interference that may causeundesired operation.

**SAR INFORMATION** The SAR limit of USA (FCC) is 1.6 W/kg averaged over one gram of tissue. ) has also been tested against this SAR limit. Device types (FCC ID: KA2DWM162 The highest SAR value reported under this standard during product certification when properly worn on the body is 0.162 W/kg. This device was tested for typical body-worn operations with the back of the handset kept 1.5cm from the body. To maintain compliance with FCC RF exposure requirements, use accessories that maintain a 1.5cm separation distance between the user's body and the back of the handset. The use of belt clips, holsters and similar accessories should not contain metallic components in its assembly. The use of accessories that do not satisfy these requirements may not comply with FCC RF exposure requirements, and should be avoided.